# **Pyganim Documentation**

*Release 0.9.0*

**Al Sweigart**

**Oct 30, 2017**

### **Contents**

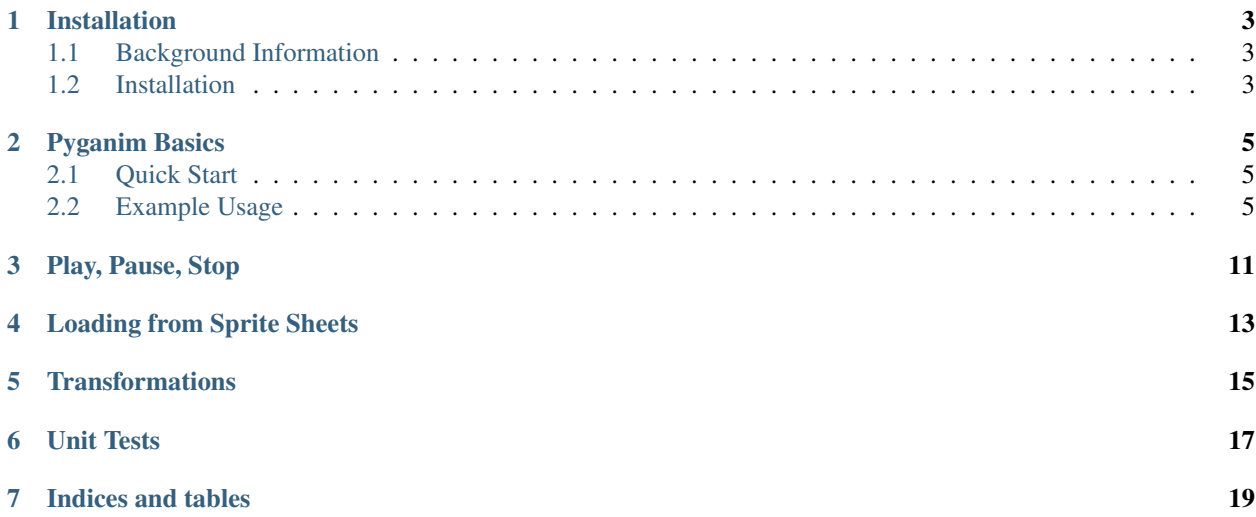

Contents:

#### Installation

### <span id="page-6-1"></span><span id="page-6-0"></span>**Background Information**

Pyganim (pronounced like "pig" and "animation") is a Python module for Pygame that makes it easy to add sprite animations to your Pygame programs. Pyganim works with Python 2 and Python 3.

The mascot of Pyganim is a red vitruvian pig.

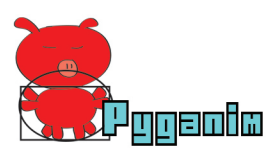

Pyganim was written by Al Sweigart and released under a "Simplified BSD" license. Contact Al with any questions/bug reports: [al@inventwithpython.com](mailto:al@inventwithpython.com)

This documentation can be found at <https://pyganim.readthedocs.org>

Pyganim requires Pygame to run, and also requires PIL or Pillow to use the animated GIF loading feature.

Pyganim runs on Python 2.5, 2.6, 2.7, 3.1, 3.2, 3.3, 3.4.

Currently there is no Pillow module for Python 3.1, so the animated GIF loading does not work on that version. There is no Pygame version currently (Aug 2015) available for Python 3.5.

#### <span id="page-6-2"></span>**Installation**

Pyganim can be installed using pip by running:

pip install pyganim

The PyPI entry is at <https://pypi.python.org/pypi/Pyganim>

To test if the installation worked, run import pyganim from the interactive shell. Pygame (and, optionally, PIL or Pillow) will need to be installed separately to load animated gifs.

### Pyganim Basics

#### <span id="page-8-1"></span><span id="page-8-0"></span>**Quick Start**

First, create an animation object by calling the PygAnimation constructor and passing it a list of tuples. These tuples represent a single "frame" of the animation. The tuples have an image's filename and the number of milliseconds it is displayed before displaying the next frame:

```
>>> import pyganim
>>> animObj = pyganim.PygAnimation([('frame1.png', 200), ('frame2.png', 200), (
˓→'frame3.png', 600)])
>>> animObj.play()
```
Then, during the program's loop when it must draw to the Surface object, call the blit() method and pass it the Surface object to draw on along with the XY coordinates:

```
animObj.blit(windowSurface, (x, y))
```
The correct frame will be drawn to the Surface depending on the system time when blit () was called.

### <span id="page-8-2"></span>**Example Usage**

Here's a small example program, given the following lightning bolt images:

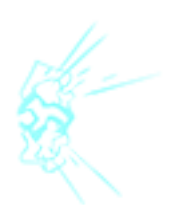

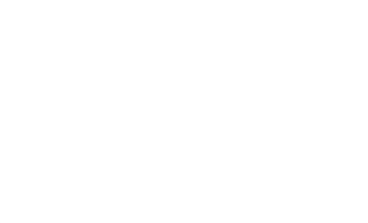

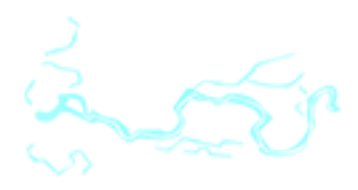

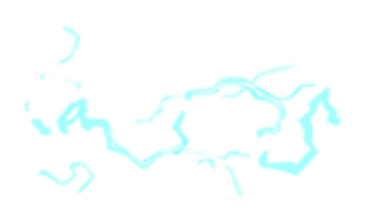

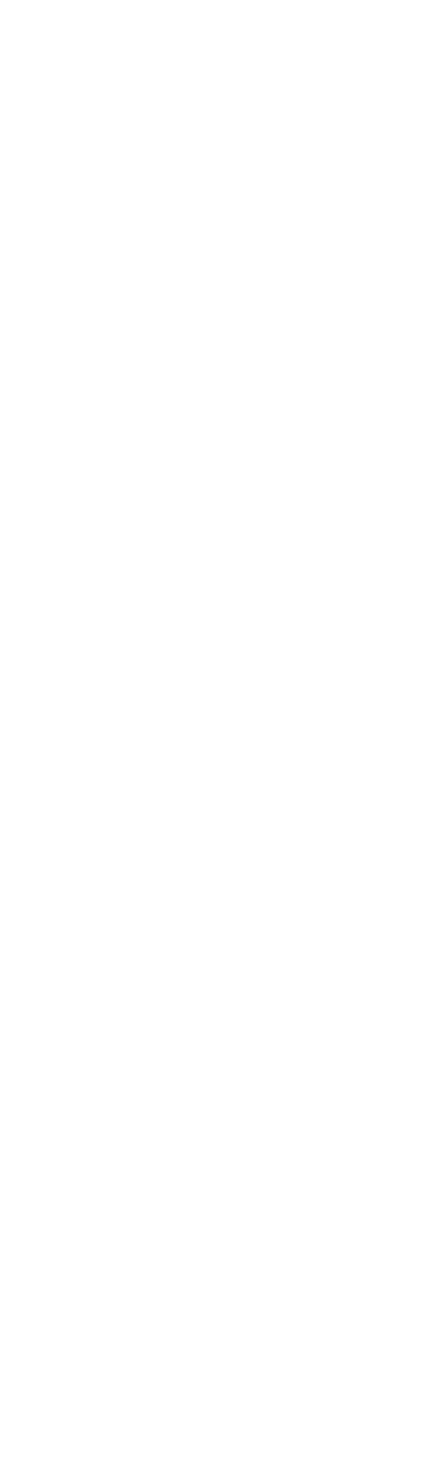

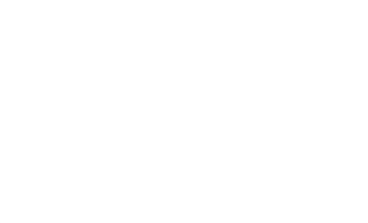

The source code is:

```
import pygame
from pygame.locals import *
import pyganim
pygame.init()
windowSurface = pygame.display.set_mode((320, 240), 0, 32)
pygame.display.set_caption('Pyganim Basic Demo')
boltAnim = pyganim.PygAnimation([('bolt_strike_0001.png', 100),
                                  ('bolt_strike_0002.png', 100),
                                  ('bolt_strike_0003.png', 100),
                                  ('bolt_strike_0004.png', 100),
                                  ('bolt_strike_0005.png', 100),
                                  ('bolt_strike_0006.png', 100),
                                  ('bolt_strike_0007.png', 100),
                                  ('bolt_strike_0008.png', 100),
                                  ('bolt_strike_0009.png', 100),
                                  ('bolt_strike_0010.png', 100)])
boltAnim.play()
while True:
    for event in pygame.event.get():
        if event.type == QUIT:
            pygame.quit()
            sys.exit()
    windowSurface.fill((100, 50, 50))
    boltAnim.blit(windowSurface, (100, 50))
    pygame.display.update()
```
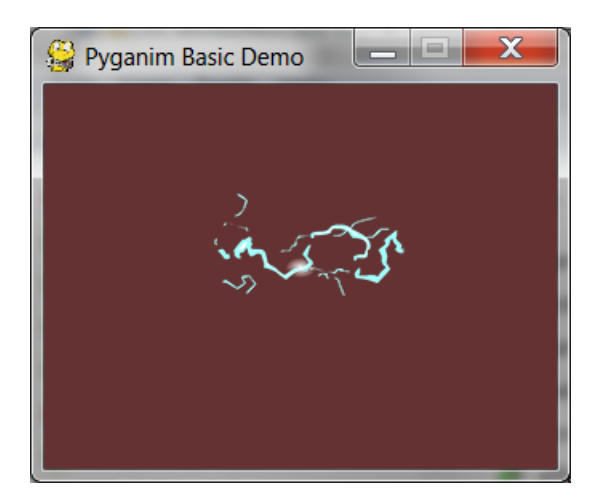

Other examples exist in the /examples folder of the repo at <https://github.com/asweigart/pyganim>

Play, Pause, Stop

<span id="page-14-0"></span>PygAnimation objects have play(), pause(), and stop() methods. The

#### Loading from Sprite Sheets

<span id="page-16-0"></span>Sprite animations commonly come in "sprite sheet" images, such as this one:

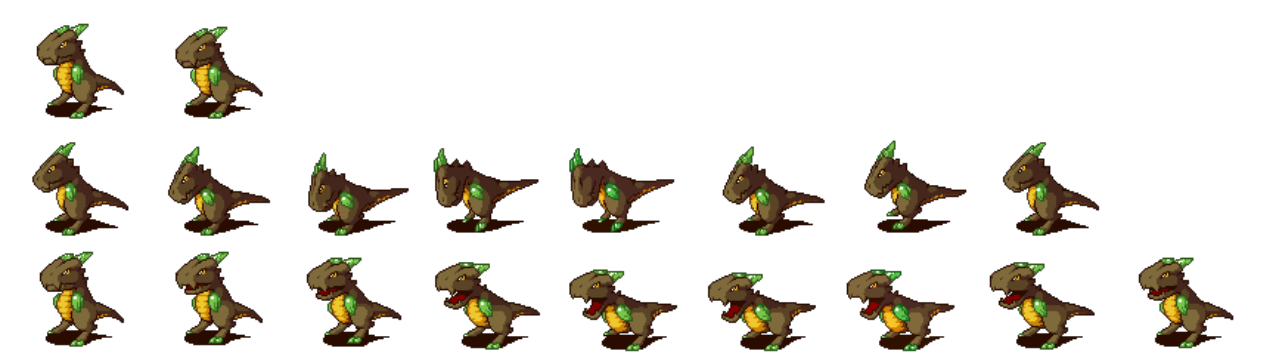

Sprites sheets can be loaded into a PygAnimation object without having to slice the sheet up into individual image files. The sprite sheet's filename is passed to the getImagesFromSpriteSheet(), which returns a list of pygame. Surface objects.

All the individual images must be the same size. There are three ways to specify how to get the individual images from the sprite sheet:

- Two integers can be passed for the width and height parameters for the size of the individual cells. The order of the images in the returned list start at the top left, go right across the row, and then to the left side of the next row.
- Two integers can be passed for the rows and cols parameters for the number of rows and columns of images. The width and height are automatically calculated from the sprite sheet size. The order of the images in the returned list start at the top left, go right across the row, and then to the left side of the next row.
- A list of (left, top, width, height) tuples passed for the rects parameter for each image from the sprite sheet. The order of the images in the returned list are the same as the rects tuples.

Note that the return value from getImagesFromSpriteSheet() is just a list of pygame. Surface objects, but the PygAnimation() constructor requires a list of tuples: a pygame.Surface object and the duration of that frame in milliseconds. The built-in  $z$ <sub>ip</sub>() function is useful for this:

```
>>> import pyganim
>>> images = pyganim.getImagesFromSpriteSheet(rows=1, cols=3)
>>> frames = list(zip(images, [200, 200, 600]))
>>> animObj = pyganim.PygAnimation(frames)
>>> animObj.play()
```
Note that in Python 3, zip() returns a "zip object" which must be converted into a list for PygAnimation().

See the examples/sprite\_sheet\_demo.py program for an example of loading from a sprite sheet.

### **Transformations**

#### <span id="page-18-0"></span>TODO

See, flip(), scale(), rotate(), rotozoom(), scale2x(), smoothscale(), convert(), convert\_alpha(). When called on the PygAnimation object, they are applied to all the pygame.Surface objects in the animation. They do the same thing as the pygame.Surface methods of the same names.

### Unit Tests

<span id="page-20-0"></span>The unit tests under /tests can be run from Python 2 or 3. In that folder are several test image files needed to run the tests (bolt1.png to bolt10.png, etc.)

> python basicTests.py

Indices and tables

- <span id="page-22-0"></span>• genindex
- modindex
- search